# **ماوس Dell الالسلكي المحمول W5120MS**

دليل المستخدم

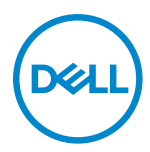

**طراز الماوس: W5120MS الطراز العادي: W5120MS**

## **المالحظات والتنبيهات والتحذيرات**

- **مالحظة: تشير المالحظة إلى معلومات هامة تساعدك في االستخدام األفضل للكمبيوتر.**
- <span id="page-1-0"></span>**ٍ تنبيه: يشير التنبيه إلى احتمال حدوث تلف بالجهاز أو فقدان للبيانات إذا لم يتم اتباع اإلرشادات.**
- **تحذير! يشير التحذير إلى احتمالية حدوث أضرار بالممتلكات أو حدوث إصابة شخصية أو الوفاة.**

**© حقوق الطبع والنشر لعام 2020 لشركة Inc Dell. أو الشركات الفرعية التابعة لها، كافة الحقوق محفوظة.** تعد Dell وEMC من العالمات التجارية لشركة .Inc Dell أو الشركات التابعة لها. أما العالمات التجارية األخرى فهي ملك ألصحابها.

 $\cdot$   $\cdot$   $\cdot$   $\cdot$ 

اإلصدار. 01A

المحتويات

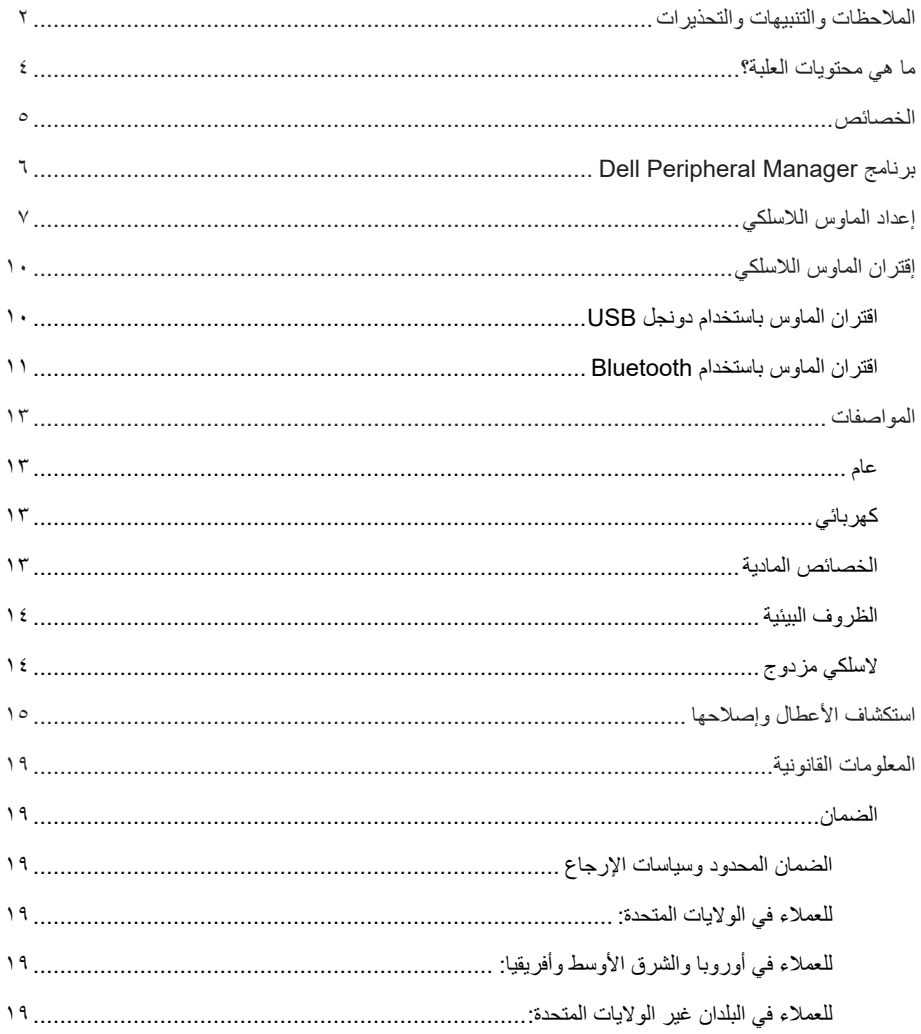

**ما هي محتويات العلبة؟**

<span id="page-3-0"></span>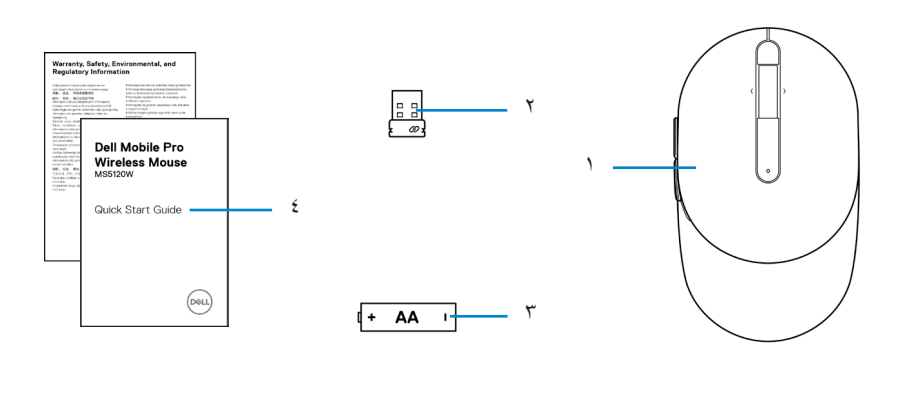

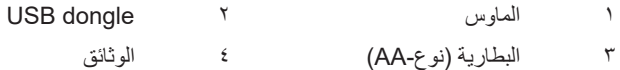

**الخصائص**

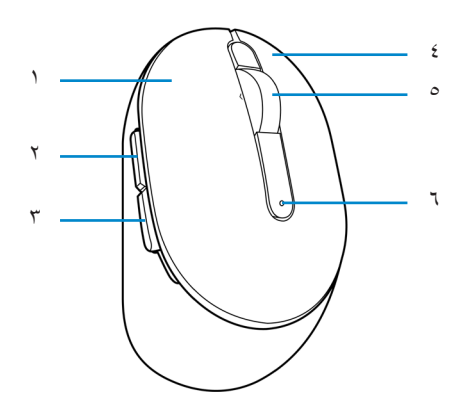

<span id="page-4-0"></span>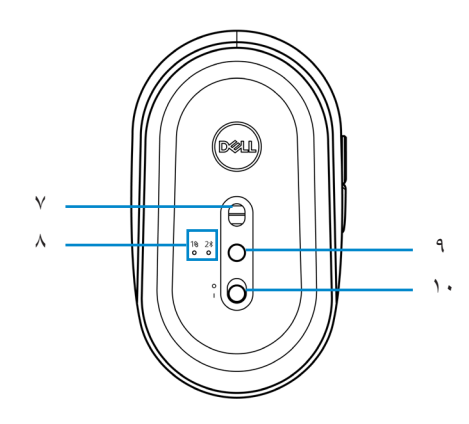

- 1 الزر األيسر 2 زر التقديم
- 3 زر اإلرجاع 4 الزر األيمن
	-
	-
	-
- 
- 
- 5 عجلة التمرير 6 ضوء حالة البطارية
- 7 مستشعر بصري 8 أضواء وضع االتصال
- 9 زر وضع االتصال 1010switch Power( مفتاح الطاقة(

# **برنامج Dell Peripheral Manager**

يمكنك برنامج Manager Peripheral Dell من القيام بما يلي:

- <span id="page-5-0"></span>**•** تعيين اختصارات البرنامج لتجهيز األزرار أو المفاتيح القابلة للبرمجة من خالل عالمة تبويب Action( اإلجراء(.
	- **•** عرض معلومات الجهاز مثل إصدار البرنامج الثابت وحالة البطارية من خالل عالمة تبويب Info( المعلومات(.
		- **•** الترقية آخر تحديثات البرنامج الثابت على جهازك.
		- **•** إقتران األجهزة اإلضافية من خالل دونجل USB RF أو إلى جهاز الكمبيوتر عبر Bluetooth مباشرة.

لمزيد من المعلومات، راجع دليل مستخدم برنامج Dell Peripheral Manager بصفحة المنتج على الموقع الإلكتروني التالي **[support/com.dell.www](https://www.dell.com/support)**.

## **إعداد الماوس الالسلكي**

<span id="page-6-0"></span>1 تحديد مكان الفتحة في جانب غطاء الماوس. استخدم طرف إصبعك في فتح غطاء الماوس.

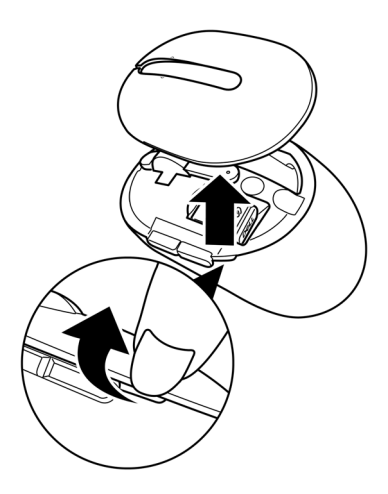

2 افصل دونجل USB من الحجيرة.

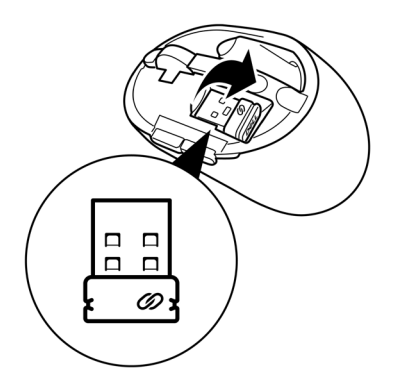

3 ركب بطارية AA في حجيرة البطارية.

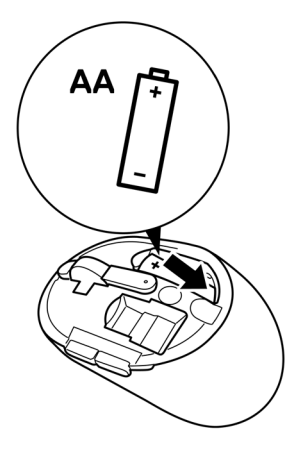

4 استبدل غطاء الماوس.

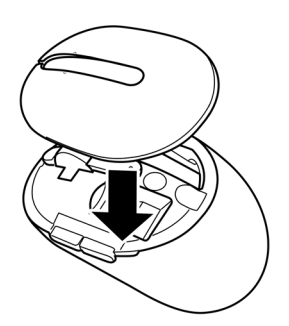

5 مرر مفتاح الطاقة لتشغيل الماوس.

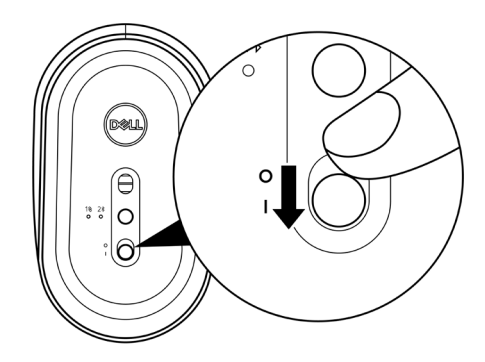

**مالحظة: تحقق من أن المسافة بين الكمبيوتر والماوس في حدود عشرة أمتار.**

## **إقتران الماوس الالسلكي**

<span id="page-9-0"></span>يمكن اقتران ماوس Dell الالسلكي باألجهزة التي تستخدم دونجل USB أو Bluetooth. يمكنك االقتران والتنقل بين جهاز الكمبيوتر المحمول أو كمبيوتر سطح المكتب أو أي جهاز محمول متوافق آخر.

**اقتران الماوس باستخدام دونجل USB**

**مالحظة: يمكنك توصيل جهاز بالماوس الالسلكي باستخدام اقتران Universal Dell.**

1 وصل دونجل USB Universal Dell بمنفذ USB الموجود بالكمبيوتر.الخاص بك.

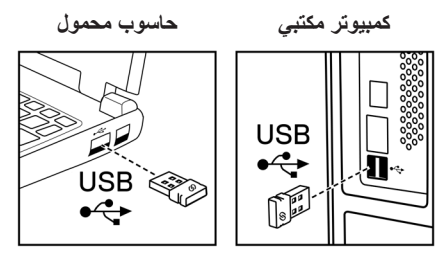

2 يضيء ضوء وضع االتصال ) ( بالماوس لإلشارة إلى اقتران Universal Dell ثم ينطفئ.

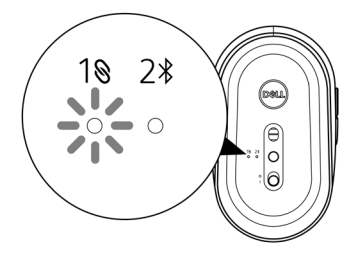

تم اقتران الماوس بجهاز الكمبيوتر الخاص بك.

<span id="page-10-0"></span>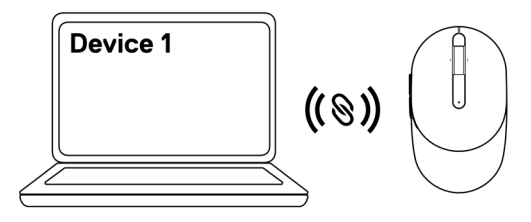

<span id="page-10-1"></span>**اقتران الماوس باستخدام Bluetooth**

**مالحظة: يمكنك توصيل جهاز آخر بالماوس الالسلكي باستخدام Bluetooth.**

1 اضغط على زر وضع الاتصال مرتين بالماوس (خلال ٣ ثوان) حتى يتم تشغيل ضوء وضع الاتصال (\$2) للإشارة إلى تحديد اتصال Bluetooth.

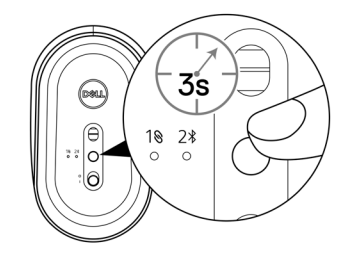

ضوء وضع الاتصال (\$2) يومض لمدة ٣ دقائق للإشارة إلى أن الماوس في وضع الاقتران.

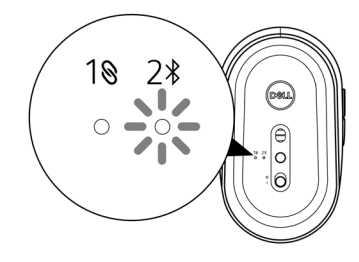

2 قم بإقران الماوس بجهاز الكمبيوتر الذي يدعم خاصية Bluetooth. أ. اكتب **Bluetooth**.في يحث ويندوز. ب. انقر على**إعدادات Bluetooth واألجهزة األخرى**، وسوف تظهر نافذة**Settings**( اإلعدادات(. ج. تأكد من تشغيل Bluetooth. د. من قسم **devices Other**( أجهزة أخرى(، انقر على**Mouse Dell**( ماوس Dell). **مالحظة: في حالة عد إدراج ماوس Dell، تحقق من تمكين وضع االقتران بالماوس.**

3 تحقق من إجراء عملية االقتران بالماوس والكمبيوتر. سوف يتحول ضوء وضع الاتصال (\$2) إلى اللون الأبيض الثابت لبضع ثوان لتأكيد الاقتران، ثم ينطفئ الضوء. بعد انتهاء اقتران الماوس والكمبيوتر ، سوف يتصل الماوس بجهاز الكمبيوتر تلقائيًا عند تمكين خاصبية Bluetooth وعندما يكون كال الجهازين ضمن نطاق Bluetooth.

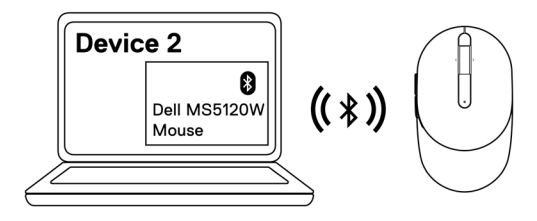

## **المواصفات**

<span id="page-12-0"></span>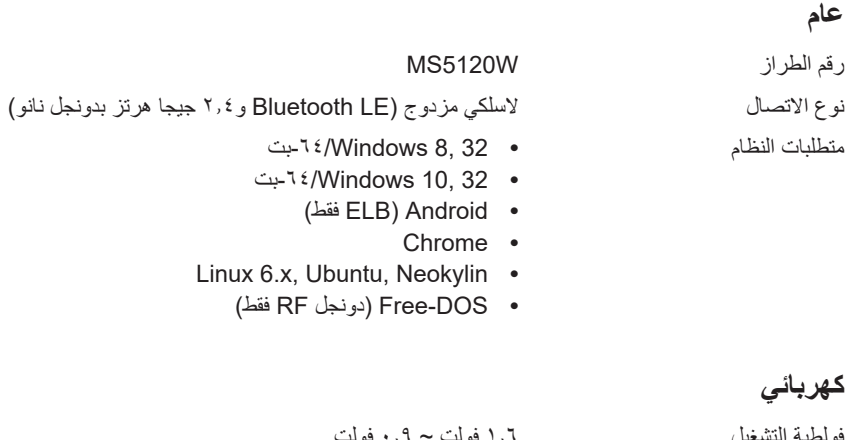

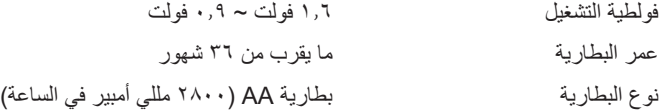

### **الخصائص المادية**

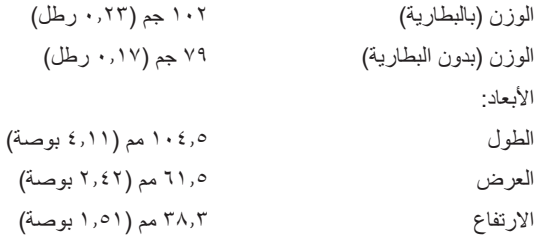

### **الظروف البيئية** درجة الحرارة:

<span id="page-13-0"></span>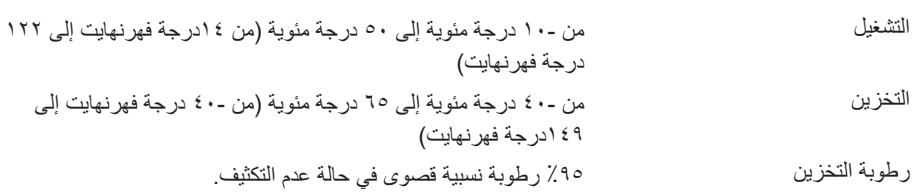

### **السلكي مزدوج**

بروتوكول RF **•** LE 5.0 Bluetooth

- **•** 2.4 جيجا هرتز RF
- نطاق راديو يصل إلى 10 متر. المدى **•**
- **•** ععدم تدهور اآلداء يصل إلى الحد األقصى لنطاق الراديو )10 متر(.

# **استكشاف األعطال وإصالحها**

<span id="page-14-0"></span>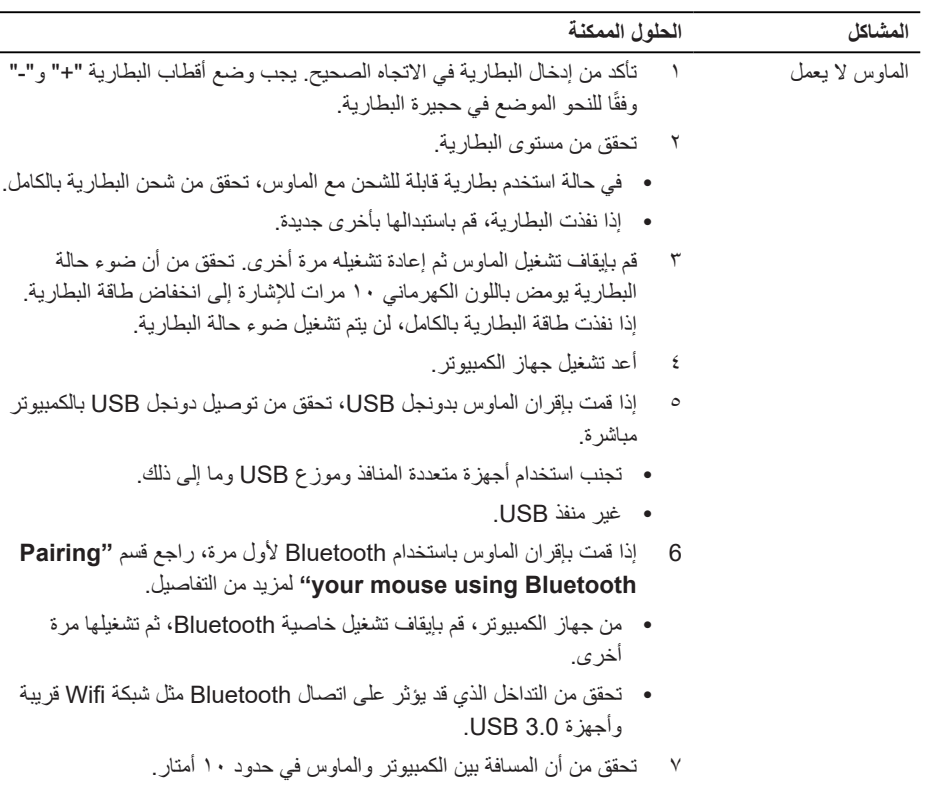

بالكمبيوتر.

تعذر اقتران الماوس

بالكمبيوتر باستخدام Bluetooth.

- 
- **•** في حالة استخدم بطارية قابلة للشحن مع الماوس، تحقق من شحن البطارية بالكامل. **•** إذا نفذت البطارية، قم باستبدالها بأخرى جديدة.
	- 2 قم بإيقاف تشغيل الماوس ثم إعادة تشغيله مرة أخرى. تحقق من أن ضوء حالة البطارية يومض باللون الكهرماني 10 مرات لإلشارة إلى انخفاض طاقة البطارية. إذا نفذت طاقة البطارية بالكامل، لن يتم تشغيل ضوء حالة البطارية.
		- 3 أعد تشغيل جهاز الكمبيوتر.
- 4 إذا قمت بإقران الماوس بدونجل USB، تحقق من توصيل دونجل USB بالكمبيوتر مباشرة. تجنب استخدام أجهزة متعددة المنافذ وموزع USB وما إلى ذلك.
	- 5 قم بإدخال دونجل USB في منفذ USB آخر بجهاز الكمبيوتر.
	- 6 تحقق من أن المسافة بين الكمبيوتر والماوس في حدود 10 أمتار.
		- تعذر اقتران الماوس 1 تحقق من مستوى البطارية.
- **•** في حالة استخدم بطارية قابلة للشحن مع الماوس، تحقق من شحن البطارية بالكامل.
	- **•** إذا نفذت البطارية، قم باستبدالها بأخرى جديدة.
	- 2 قم بإيقاف تشغيل الماوس ثم إعادة تشغيله مرة أخرى. تحقق من أن ضوء حالة البطارية يومض باللون الكهرماني 10 مرات لإلشارة إلى انخفاض طاقة البطارية. إذا نفذت طاقة البطارية بالكامل، لن يتم تشغيل ضوء حالة البطارية.
- 3 من جهاز الكمبيوتر، قم بإيقاف تشغيل خاصية Bluetooth ثم تشغيلها مرة أخرى.
- **•** تحقق من أن نظام التشغيل 10 Windows أو 8 Windows أو Chrome أو Android.
- **•** مع األجهزة التي تعمل بنظام تشغيل Android، تحقق من تعيين الماوس على طراز طاقة Bluetooth منخفضة )BLE). لمزيد من المعلومات، راجع الوثائق المرفقة مع جهاز Android خاصتك.
	- 4 أعد تشغيل جهاز الكمبيوتر.

تعذر اقتران الماوس بالكمبيوتر باستخدام Bluetooth.*(* متابعة*(* 5 تحقق من التداخل الذي قد يؤثر على اتصال Bluetooth مثل شبكة Wifi قريبة وأجهزة USB ..٣.٠ **•** تحقق من عدم وجود أي أجهزة السلكية قريبة مثل أجهزة الشبكة الالسلكية )طابعة Bluetooth ودونجل USB 3.0 )وأجهزة التأشير الالسلكية وأفران الميكروويف. **•** ابتعد عن هذه األجهزة. 6 تحقق من أن المسافة بين الكمبيوتر والماوس في حدود 10 أمتار. 7 تحقق من إدراج الكمبيوتر الخاص بك في قائمة أجهزة كمبيوتر Dell المتوافقة مع الماوس. راجع الموقع اإللكتروني التالي **[support/com.dell.www](https://www.dell.com/support/)** لمزيد من المعلومات. مؤشر الماوس ال يتحرك 1 تحقق من مستوى البطارية. **•** في حالة استخدم بطارية قابلة للشحن مع الماوس، تحقق من شحن البطارية بالكامل. **•** إذا نفذت البطارية، قم باستبدالها بأخرى جديدة. 2 قم بإيقاف تشغيل الماوس ثم إعادة تشغيله مرة أخرى. تحقق من أن ضوء حالة البطارية يومض باللون الكهرماني 10 مرات لإلشارة إلى انخفاض طاقة البطارية. إذا نفذت طاقة البطارية بالكامل، لن يتم تشغيل ضوء حالة البطارية. 3 أعد تشغيل جهاز الكمبيوتر. 4 إذا كنت تستخدم الماوس من خالل اتصال Bluetooth، تحقق من اقتران الماوس بجهاز الكمبيوتر الخاص بك بنجاح. راجع قسم **["mouse your Pairing](#page-10-1) [Bluetooth using](#page-10-1) "**لمزيد من المعلومات. **•** قم بإيقاف تشغيل خاصية Bluetooth بجهاز الكمبيوتر الخاص بك ثم إعادة تشغيلها مرة أخرى. **•** اضغط على زر وضع االتصال مرتين بالماوس )خالل 3 ثوان( حتى يتم تشغيل ضوء وضع االتصال ) ( لإلشارة إلى تحديد اتصال Bluetooth. **•** تحقق من التداخل الذي قد يؤثر على اتصال Bluetooth مثل شبكة Wifi قريبة وأجهزة 3.0 USB. الأزرار اليسرى/اليمنى ال تعمل االتصال الالسلكي مفقود.

5 تحقق من أن المسافة بين الكمبيوتر والماوس في حدود 10 أمتار.

حل مشكلة بطء حركة المؤشر 1 تأكد من عدم وجود إعاقة أو اتساخ في المستشعر. 2 الزجاج أو األسطح الناعمة الالمعة ليست مناسبة لمستشعر الماوس اللتقاط حركة الماوس. يمكن استخدام لبادة ماوس من النسيج الداكن لتحسين التتبع.

3 قم بتغيير إعدادات الماوس لضبط سرعة المؤشر. انقر فوق عالمة التبويب التي تتوافق مع نظام التشغيل المثبت على الكمبيوتر المحمول/سطح المكتب، ونفذ الخطوات الموجودة في هذا القسم لتغيير اإلعدادات. أ. في مربع **البحث**، اكتب cpl.main. ٍ يظهر حينئذ مربع الحوار **خصائص الماوس**. ب. انقر أو اضغط على cpl.main في قائمة البرامج. ج. انقر على عالمة تبويب **خيارات المؤشر**. في قسم **الحركة**، حرك شريط التمرير

لضبط سرعة المؤشر على المستوى المرغوب.

د. انقر أو اضغط على **موافق**.

### **المعلومات القانونية**

**الضمان**

#### **الضمان المحدود وسياسات اإلرجاع**

<span id="page-18-0"></span>تتمتع المنتجات التي تحمل عالمة Dell عليها بضمان محدود لمدة ثالث سنوات. فإن تم شراؤها مع نظام Dell فستتبع ضمان النظام.

### **للعمالء في الواليات المتحدة:**

يخضع شراء المنتج واستخدامه التفاقية المستخدم النهائي من Dell والتي يمكنك التعرف عليها من خالل موقع **[.Dell](https://www.dell.com/terms) [terms/com](https://www.dell.com/terms)**. تشتمل هذه الوثيقة على بند تحكيم ملزم.

### **للعمالء في أوروبا والشرق األوسط وأفريقيا:**

تخضع المنتجات التي تحمل عالمة Dell المباعة والمستخدمة لحقوق المستهلك القانونية المعمول بها وللشروط المنصوص عليها في أي اتفاقية بيع من متاجر التجزئة (والتي تطبق على المشتري وتاجر التجزئة) وشروط عقد المستخدم النهائي من Dell.

قد تمنح Dell أيضًا ضمانًا إضافيًا للأجهزة، ويمكن التعرف على التفاصيل الكاملة لعقد المستخدم النهائي وشروط الضمان من Dell من خالل االنتقال إلى **[terms/com.Dell](https://www.dell.com/terms)**، واختيار بلدك من القائمة الموجودة أسفل الصفحة "الرئيسية"، ثم النقر فوق رابط "البنود والشروط" للتعرف على شروط المستخدم النهائي أو رابط "الدعم" لشروط الضمان.

#### **للعمالء في البلدان غير الواليات المتحدة:**

تخضع المنتجات التي تحمل عالمة Dell المباعة والمستخدمة لحقوق المستهلك القانونية المعمول بها وللشروط المنصوص عليها في أي اتفاقية بيع من متاجر التجزئة )والتي تطبق على المشتري وتاجر التجزئة( وشروط ضمان Dell. قد تمنح Dell أيضًا ضمانًا إضافيًا للأجهزة، ويمكن التعرف على التفاصيل الكاملة لشروط ضمان Dell من خلال الانتقال إلى **[com.Dell](https://www.dell.com)**, واختيار بلدك من القائمة الموجودة أسفل الصفحة "الرئيسية"، ثم النقر فوق رابط "البنود والشروط" للتعرف على شروط المستخدم النهائي أو رابط "الدعم" لشروط الضمان.